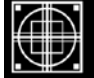

# SCHAUMBURG TOWNSHIP DISTRICT LIBRARY 130 South Roselle Road ■ Schaumburg, IL 60193 ■ (847) 985-4000

# SCHAUMBURG TOWNSHIP DISTRICT LIBRARY

# GENEALOGY GROUP NEWSLETTER

# TABLE OF CONTENTS January 2010 --- No. 172

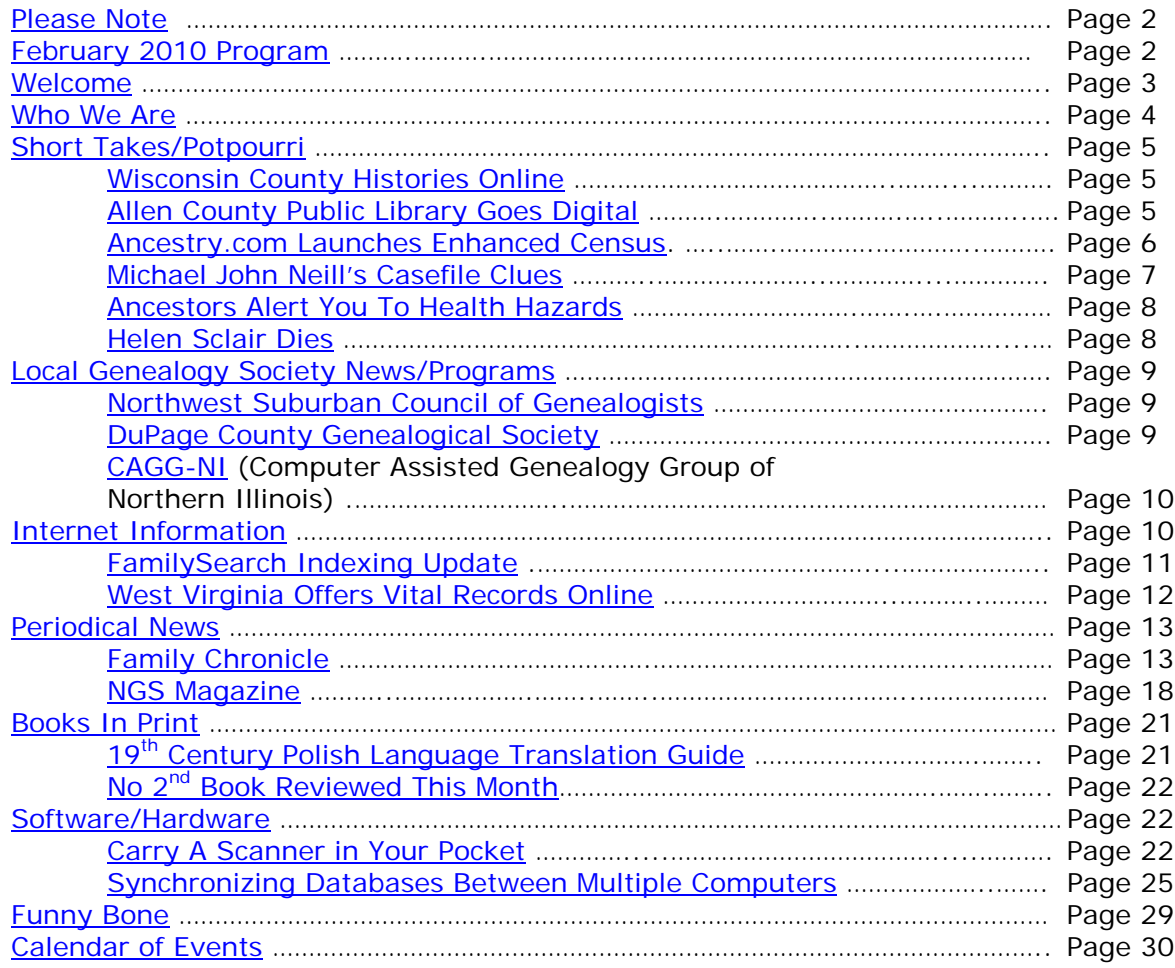

## <span id="page-1-0"></span>**PLEASE NOTE**

The statements in this newsletter cited as quotes from other newsletters, quarterlies, etc., are quotations and not necessarily fact. I try not to reproduce statements that have been denied as being true and also those statements that are "old news" and have been quoted over a few years.

I would like to remind you that copies of all newsletters are filed at the Information Desk on the 2nd floor along with handouts. Please remember that you can take any of the extra copies in the folder. The Newsletter as well as all handouts for a particular meeting will be contained in a folder specifically for that meeting date e.g. Newsletter as well as handouts for meeting on 5/8/07 are contained in a separate folder. Each meeting date will have its own folder. I do periodically go through and weed out some of the old in order to make room for the new. If you do not find a copy in the manila "extra" folder, you will have to copy from the permanent file. If the staff has trouble finding the folders, please let me know.

If anyone needs to contact me via the Internet, you may do so at either my home address:

#### **anthonykierna@sbcglobal.net**

or

You may reach me at the Schaumburg Township District Library via e-mail at:

#### **akierna@stdl.org**

Or if you need to reach me the old fashioned way by phone, please contact me through the **Schaumburg Township District Library at 847-923-3390**. **I now can also be reached by direct FAX at the Schaumburg Township District Library**. **The FAX number in Extension Services is 847-923-3389**.

I am at the library each Monday, Tuesday (except on program dates) and Wednesday morning from 9:00 AM to 12:00 PM should you need to meet me to obtain assistance in your research plan. Please let me know in advance if you plan on dropping in on these days so we can schedule a convenient time slot within those hours.

Tony Kierna - Genealogy Coordinator/Schaumburg Township District Library

~~~~~~~~~~~~~~~~~~~~~~~~~~~~~~~~~~~~~~~~~~~~~~~~~~~~~~~~ ~~~~~~~~~~~~~~~~~~~~~~~~~~~~~~~~~~~~~~~~~~~~~~~~~~~~~~~~

# <span id="page-1-1"></span>**FEBRUARY 9, 2010 GENEALOGY PROGRAM TOPIC**

At our next meeting on February 9, 2010, our guest speaker for the evening will be Larry Olson. Larry will present a program titled "Social Security Death Index (SSDI) – New Things to Know".

There are at least seven Social Security Death Indexes available online. Although they all originate from the same database, the Social Security Administration's Death Master File, they inexplicably do not all provide the same information. This presentation is a tour of the online databases, highlighting the different features of each.

The SSDI is one of the first and frequently visited sites in our genealogy research. It will show you those who have recently passed away and provide you with some tidbits of information to pursue on possibly starting to connect "backwards" in your line from the deceased you see in the SSDI going back in time. Hopefully, the surname you seek in the SSDI is not too common. You can use the multiplicity of searching on the SSDI to narrow down your results if you know some information concerning a relative you seek that has passed away.

Visit the SSDI frequently to see if any new additions have been made since you last visited. Ancestry.com and RootsWeb.com have SSDI data bases on their sites. At RootsWeb it is free to search.

Larry is a Minnesota native, who settled in the Chicago suburbs 20 years ago. He is 15 year member of CAGG-NI (the Computer Assisted Genealogy Group of Northern Illinois), and has served as its President, as well as the Chair of the Program, Publicity and Membership Committees.

He started researching his family in 1973, after he first heard the legend that John Philip Sousa was a cousin of his German great-grandmother (a story he has not yet been able to substantiate).

He and his wife have four children and two grandchildren. He fondly hopes that someday someone in his immediate family will appreciate all the work that he has done on the family tree.

We look forward to this topic and to see how we can best use the new parts of the SSDI system.

~~~~~~~~~~~~~~~~~~~~~~~~~~~~~~~~~~~~~~~~~~~~~~~~~~~~~~~~~ ~~~~~~~~~~~~~~~~~~~~~~~~~~~~~~~~~~~~~~~~~~~~~~~~~~~~~~~~~

## <span id="page-2-0"></span>**WELCOME TO ALL NEWCOMERS**

Glad you could join us as you embark on a rather adventurous journey into the unknown and far-reaching past! Please see me so I can get to know you and the details of the "journey" you plan to take. Make sure you receive from me a special "newcomer" package of materials that will help you take your first big steps.

I would greatly appreciate your taking the time to fill out and return to me a simple questionnaire that I use to better understand areas of research into which you may delve as well as your having access or not to a home personal computer.

Please feel free to become acquainted with the Genealogy Collection at Schaumburg Township District Library. Our book material is generally located in the 929.1XXXX to 929.3XXXX sections of both the Circulating Collection as well as the Reference Collection. The library also has a Video, Audio and Microform Collection of Genealogy material located

in the AV-Department. The materials in AV are also identified in the same Dewey number range as the printed material. These are two great browsing areas for you to review introductory material.

For book material I would like to recommend as a starter a book titled Unpuzzling Your Past: A Basic Guide to Genealogy by Emily Anne Croom (929.1 CRO). A companion book that would follow Unpuzzling Your Past is The Genealogist's Companion & Sourcebook also by Emily Anne Croom (929.1 CRO). These two books present a good place to begin familiarizing yourself with the field of Genealogy. Feel free to check these out.

If you have access to the Internet, you may want to check out a Getting Started web page that appears at the National Genealogical Society web site. The address is:

#### [http://www.ngsgenealogy.org//cs/getting\\_started](http://www.ngsgenealogy.org/cs/getting_started)

Our group is a great group of friendly people who are willing to help each other in their quest to discover their ancestors. Don't be shy to mingle!! You may be sitting next to a long, lost relative!?

Welcome to the group!

~~~~~~~~~~~~~~~~~~~~~~~~~~~~~~~~~~~~~~~~~~~~~~~~~~~~~~~~~ ~~~~~~~~~~~~~~~~~~~~~~~~~~~~~~~~~~~~~~~~~~~~~~~~~~~~~~~~~

# <span id="page-3-0"></span>**WHO WE ARE AND WHERE WE ARE LOOKING - FOLLOW-UP**

Here is an update on our participant information that I am tracking. My database to date includes information on 129 participants in the group. I have received updates from many of you since our last meeting. You truly are a very sharing group in your willingness to share your personal information with others in the group concerning your research efforts.

The entire group is searching for a total of 980 surnames among all of the individuals.

Remember, that I will bring to the meeting a current group report that I would appreciate you reviewing and marking any additions, deletions or changes for your particular information that you would like me to make onto the report itself. I will leave one updated report by the genealogical material by the Information Desk on the 2nd floor for you to reference in-between meetings. I plan on providing new paper reports to the group on at least an annual basis (most recently May 2009). I will make additions/deletions to the participants that will be reflected in the listing of participants contained in the red binder that will be on the shelves at the combined Information/Magazine desk.

If you are in the library and need to review please ask someone at the Information/Magazine Desk on the 2nd floor for the material. Also check for this binder at my desk in the Extension Services Office if you do not find it at the Information Desk.

Any feedback from you is welcome concerning the report and the material included in it. I do occasionally make typos or I possibly misread what you provided.

~~~~~~~~~~~~~~~~~~~~~~~~~~~~~~~~~~~~~~~~~~~~~~~~~~~~~~~~~ ~~~~~~~~~~~~~~~~~~~~~~~~~~~~~~~~~~~~~~~~~~~~~~~~~~~~~~~~~

# <span id="page-4-0"></span>**SHORT TAKES / POTPOURRI**

*The following articles are from Eastman's Online Genealogy Newsletter November 27, 2009, November 30, 2009, December 10, 2009, December 12, 2009, December 21, 2009, December 21, 2009 and are copyright 2009 by Richard W. Eastman. They are republished here with the permission of the author. Information about the newsletter is available at* [http://www.eogn.com.](http://www.eogn.com/)

## <span id="page-4-1"></span>**Wisconsin County Histories Online (November 27, 2009)**

The Wisconsin Historical Society recently put more than 80 standard county histories online. The collection totals about 56,000 pages and is being enthusiastically welcomed by genealogists, local historians, archivists and public librarians. These books typically were published 1880-1920 and contain several hundred pages filled with pioneer recollections and other local data that was not recorded anywhere else.

Most of these volumes are several hundred pages long and include detailed accounts of individual cities, townships and villages, as well as biographical sketches of prominent residents.

Every word on their 56,000 pages is searchable, so you can find specific descriptions of people, places, and events. Every volume can be downloaded to your own computer for free as a PDF file (to acquire the PDF when viewing a volume, open the drop-down at the upper left labeled \"document description\"). Because many of these books are very large, be patient when opening or downloading them.

You can find the Wisconsin histories at [http://www.wisconsinhistory.org.](http://www.wisconsinhistory.org/)

**Posted by Dick Eastman on November 27, 2009 in** [Online Sites](http://blog.eogn.com/eastmans_online_genealogy/online_sites/)**,** [Societies](http://blog.eogn.com/eastmans_online_genealogy/societies/) **|** [Permalink](http://blog.eogn.com/eastmans_online_genealogy/2009/11/wisconsin-county-histories-online.html)

## <span id="page-4-2"></span>**Allen County Public Library Goes Digital (November 30, 2009)**

The (Fort Wayne) Journal Gazette has an interesting article about the local library. Indeed, visitors from all over the country visit the Allen County Public Library in Fort Wayne to use its excellent genealogy collection. It is believed to be the second-largest genealogy collection in the United States with more than 350,000 printed volumes and 513,000 items of microfilm and microfiche. According to the Journal Gazette, some patrons are using the library without visiting the library.

I am interested in the statistics offered:

- The Allen County Public Library provides almost 8,000 titles from its genealogy collection for patrons to browse, view and download to their personal computers for free.
- The genealogy texts are the most popular digital books that the local library offers. More than 1 million digital-text versions of genealogy materials have been downloaded since June 2008.
- The Allen County Public Library web site draws about 1 million visitors a month.
- Currently the most popular download is the "Yorkshire Marriage Registers, West Riding, Vol. 2" from 1914. Internet patrons have downloaded the text more than 3,300 times.
- The five most downloaded genealogy books are related to the British Isles. It appears that many of the people downloading those volumes live in the British Isles and use their computers to access digital volumes on a web server nearly 4,000 miles away.

You can read this interesting story at

#### <http://www.journalgazette.net/article/20091129/LOCAL/311299914/1002/LOCAL>

You can read more about the Allen County Public Library at [http://www.werelate.org/wiki/Source:Allen\\_County\\_Public\\_Library](http://www.werelate.org/wiki/Source:Allen_County_Public_Library) and visit the library's web site at

[http://www.acpl.lib.in.us](http://www.acpl.lib.in.us/)

#### **Posted by Dick Eastman on November 30, 2009 in** [Books](http://blog.eogn.com/eastmans_online_genealogy/books/)**,** [Current Affairs](http://blog.eogn.com/eastmans_online_genealogy/current_affairs/) **|** [Permalink](http://blog.eogn.com/eastmans_online_genealogy/2009/11/allen-county-public-library-goes-digital.html)

#### <span id="page-5-0"></span>**Ancestry.com Launches Enhanced U.S. Census Collection (December 10, 2009)**

The following announcement was written by Ancestry.com:

In a survey last year, top on the wish list of Ancestry.com members was improved images for U.S. Federal Censuses, one of the richest sources of information for family history searches. Improving this collection has been a top priority at Ancestry.com throughout 2009.

Today we've launched [enhancements for six U.S. Census collections](http://www.ancestry.com/s41621/t17675/rd.ashx) - in addition to the improvements on six censuses released a few months ago. In all, we've gone through more than 200 million records to improve images and many indexes.

Enhanced and clearer images are [now available](http://www.ancestry.com/s41621/t17675/rd.ashx) for the 1790-1900 censuses, and indexes have been improved for the 1850, 1860, 1870, and 1900 censuses. All of the images have a cleaner, crisper look. And occasionally names can be read that were illegible before—either because they were too light, too dark, too blurry, too faded, or covered in tape, etc.

If you have had a hard time finding your ancestors in these censuses, it's time to [search again.](http://www.ancestry.com/s41621/t17675/rd.ashx) Images already attached to family trees will be automatically updated, so census records saved there can easily be revisited.

#### **Posted by Dick Eastman on December 10, 2009 in** [Online Sites](http://blog.eogn.com/eastmans_online_genealogy/online_sites/) **|** [Permalink](http://blog.eogn.com/eastmans_online_genealogy/2009/12/ancestrycom-launches-enhanced-us-census-collection.html)

# <span id="page-6-0"></span>**Casefile Clues**

# genealogy

how-tos If you have been reading this newsletter for some time, you may remember Michael John Neill's series of articles that were published here, called "Casefile Clues." Michael has now moved on to expand his writing on his own web site and email newsletter, which is also appropriately titled "Casefile Clues." Michael is now publishing more articles than ever.

Michael is an expert in genealogy research methodology. He finds the logical results in difficult research tasks, sometimes seeking out seemingly illogical answers that turn out to be the truth. He always analyzes the reasons "why" a document was made and how it "fits" into the question at hand. He uses examples that will benefit the rest of us, making us all better genealogists. What I like best about Michael's articles is his style of writing: easy to read and understand. No mumbo-jumbo here! Michael writes in plain English for all of us.

Each article in the Casefile Clues web site analyzes a specific document, a record type, or a focus person. He analyzes the citations to encourage documentation and often looks for clues that are not so obvious. Included at the end of each article is a research plan or a "where do I go next?" series of steps.

If you liked Michael's articles in the EOGN newsletter, I would encourage you to look at his newest offerings. Recent articles include:

- Analyzing Pre-1850 Census Records
- Connecting two Different Iras
- A 1913 Chicago Birth
- Tracking a Potential Sister
- Civil War Pension Analysis
- US Passport Applications

*Casefile Clues* is a subscription-based weekly newsletter, sent by email. You subscribe on the web site, and then each new edition of the newsletter arrives weekly as a PDF file in your email in-box. A one year subscription costs \$15, and a three-month subscription is available for \$6.

Michael is a genealogy expert, a prolific writer, and a great source of information. I'd suggest you investigate his *Casefile Clues* newsletter. You can learn more at [http://www.casefileclues.com.](http://www.casefileclues.com/) The subscription form for the safe and secure online order process via PayPal is available at [http://www.casefileclues.com/subscribe.html.](http://www.casefileclues.com/subscribe.html)

I just subscribed to *Casefile Clues*. I'd suggest you do the same. If you are looking for a perfect gift for a genealogy friend, I'd suggest you give a subscription to *Casefile Clues*. Has someone on a mailing list helped you in the past year? Think about giving them a subscription to *Casefile Clues*.

#### <span id="page-7-0"></span>**How Your Ancestors Can Alert You To Family Health Hazards (December 21, 2009)**

TheNational has an interesting article by Amanda Hamilton about genealogists who can spot inherited health problems within families. Quoting from the article:

Compiling a family tree can offer more benefits than discovering stories of war heroes or family dramas – science and preventive medicine are getting a look in, too.

In this regard, the skeleton in the cupboard would be a genetic predisposition towards disease that, once uncovered, might provide potentially life-saving indicators.

The first step for most people is to draw up their medical family tree. A family medical history helps document familial patterns that might have an impact on your health, such as trends towards specific types of cancer, early heart disease or even something simple such as skin problems.

Compiling a family medical history can help you and your doctor to discuss which medical tests to undergo or early-screening groups to join, or even to help with diagnosis of a rare condition.

You can read more at

[http://www.thenational.ae/apps/pbcs.dll/article?AID=/20091221/LIFE/712209984/1](http://www.thenational.ae/apps/pbcs.dll/article?AID=/20091221/LIFE/712209984/1085) [085.](http://www.thenational.ae/apps/pbcs.dll/article?AID=/20091221/LIFE/712209984/1085)

#### **Posted by Dick Eastman on December 21, 2009 in <b>[DNA](http://blog.eogn.com/eastmans_online_genealogy/dna/) |** [Permalink](http://blog.eogn.com/eastmans_online_genealogy/2009/12/how-your-ancestors-can-alert-you-to-family-health-hazards.html)

#### <span id="page-7-1"></span>**Helen Sclair, R.I.P. (December 21, 2009)**

Helen Sclair's address during the last years of her life will remain unchanged into eternity. A recognized authority on cemeteries and burial practices, Mrs. Sclair lived in a house on the grounds of Bohemian National Cemetery on Chicago's Northwest Side since about 2001. Her cremated remains will rest not far away under a granite stone bearing the inscription, "The Cemetery Lady, An Advocate for the Dead."

Mrs. Sclair, 78, died of cardiac arrest on Wednesday, Dec. 16, in the Harmony Healthcare and Rehab Center in Chicago, where she had been recovering from surgery, said her daughter, Lu Helen Sclair.

Mrs. Sclair lectured around the country to groups like the Association for Gravestone Studies, taught on burial and genealogical related topics at the Newberry Library, and possessed encyclopedic knowledge of Chicago-area cemeteries. Her work also sharpened knowledge of the Immigration patterns that shaped Chicago.

You can read more in the Chicago tribune at

<http://www.chicagotribune.com/news/chi-obit-sclair-bddec20,0,6468565.story>

**Posted by Dick Eastman on December 21, 2009 in** [People](http://blog.eogn.com/eastmans_online_genealogy/people/) **|** [Permalink](http://blog.eogn.com/eastmans_online_genealogy/2009/12/helen-sclair-rip.html)

~~~~~~~~~~~~~~~~~~~~~~~~~~~~~~~~~~~~~~~~~~~~~~~~~~~~~~~~~  $~\cdot$   $~\cdot$ 

# <span id="page-8-0"></span>**LOCAL GENEALOGICAL SOCIETY NEWS/PROGRAMS**

# <span id="page-8-1"></span>*Northwest Suburban Council of Genealogists*

#### **PLEASE MAKE NOTE THAT THE MEETING DATE FOR THE SOCIETY IS THE 3RD TUESDAY OF EACH MONTH A MEETING OCCURS. MEETINGS WILL STILL BE HELD AT THE FOREST VIEW EDUCATIONAL CENTER IN ARLINGTON HEIGHTS ON GOEBBERT ROAD. NO MEETINGS OCCUR DURING THE MONTHS OF JUNE, JULY AND AUGUST AND DECEMBER.**

The next meeting of the Northwest Suburban Council of Genealogists will take place on Tuesday evening, January 19, 2010. The program for the evening is titled **"On the Road Again: Planning for a Research Trip"**. The speakers for the evening will be guest panelists from the society sharing their experiences planning research trips.

Meetings take place at Forest View Education Center, 2121 South Goebbert (turn south at Golf and Goebbert), Arlington Heights, IL 60005 at 7:30 p.m. There is a round table discussion that takes place at 7 PM prior to the main meeting that starts at 7:30 PM. Participants are invited to attend this round table and bring their research questions for discussion.

You may visit the society web page at:

#### [www.NWSCG.com](http://www.nwscg.com/)

Please note that it has happened once in a while that the society may change a program schedule without actively sharing that fact. Checking their web site may also not give you notice of such a change if they do not change the web site. That is still the first place to check. You may also want to contact someone at the society if a phone number is available to verify that a program is still scheduled as they had advertised. That is always not available either.

We do our best here to try to be sure that information we convey about programs is accurate. However, sometimes we are unable to convey changes unless we are made aware of those changes.

~~~~~~~~~~~~~~~~~~~~~~~~~~~~~~~~~~~~~~~~~~~~~~~~~~~~~~~~~

# <span id="page-8-2"></span>*DuPage County Genealogical Society*

**Please note that meetings that are scheduled for October 2009 through May 2010 are once again taking place at the Wheaton Public Library in the Lower Level. The address of the library is 225 N. Cross St. in Wheaton, IL. Please note the new times for refreshments and the program. Refreshments are offered at 6:30 PM. The meeting will start at 7 PM and last till no longer than 9 PM when the library closes**

The next regularly scheduled meeting of the DuPage County Genealogical Society will take place on Wednesday evening, January 20, 2010. The program scheduled for that evening is **"Group Discussion"**. There will be no speaker for the program. Instead, group discussions may be done among those participating at the program. This is still to be determined.

You may visit the society's web page at:

#### [www.dcgs.org](http://www.dcgs.org/)

Please note that it has happened once in a while that the society may change a program schedule without actively sharing that fact. Checking their web site may also not give you notice of such a change if they do not change the web site. That is still the first place to check. You may also want to contact someone at the society if a phone number is available to verify that a program is still scheduled as they had advertised. That is always not available either.

We do our best here to try to be sure that information we convey about programs is accurate. However, sometimes we are unable to convey changes unless we are made aware of those changes.

~~~~~~~~~~~~~~~~~~~~~~~~~~~~~~~~~~~~~~~~~~~~~~~~~~~~~~~~~

#### <span id="page-9-0"></span>*Computer Assisted Genealogy Group of Northern Illinois (CAGGNI)*

The next meeting of CAGGNI will take place on Saturday morning, January 16, 2010 at the Schaumburg Township District Library at 10:30 AM. The program scheduled for this day is **"Footnote.com"**. The speaker for the program will be Caron Brennan.

You may visit the organization web page at:

#### **[www.CAGGNI.org](http://www.caggni.org/)**

Please note that it has happened once in a while that the society may change a program schedule without actively sharing that fact. Checking their web site may also not give you notice of such a change if they do not change the web site. That is still the first place to check. You may also want to contact someone at the society if a phone number is available to verify that a program is still scheduled as they had advertised. That is always not available either.

We do our best here to try to be sure that information we convey about programs is accurate. However, sometimes we are unable to convey changes unless we are made aware of those changes.

~~~~~~~~~~~~~~~~~~~~~~~~~~~~~~~~~~~~~~~~~~~~~~~~~~~~~~~~~ ~~~~~~~~~~~~~~~~~~~~~~~~~~~~~~~~~~~~~~~~~~~~~~~~~~~~~~~~~

#### <span id="page-9-1"></span>**INTERNET INFORMATION**

*The following articles are from Eastman's Online Genealogy Newsletter December 12, 2009, and December 18, 2009 and are copyright by Richard W. Eastman 2009. They are republished here with the permission of the author. Information about the newsletter is available at* [http://www.eogn.com](http://www.eogn.com/)

#### <span id="page-10-0"></span>**FamilySearch Indexing Update (December 12, 2009)**

The following announcement was written by FamilySearch:

#### 10 December 2009

More projects were added this week for Argentina, Canada, Chile, Mexico, Perú, and the U.S. (See New Projects below for details.) New state censuses were added for Minnesota, Rhode Island and South Dakota. FamilySearch patrons are finding the indexes for state censuses very helpful because the state censuses can help fill in the gaps between the Federal censuses where applicable.

Volunteers can help 24/7 by registering and downloading a project of interest at [FamilySearchIndexing.org.](http://familysearchindexing.org/) Completed projects and digital image collections can be searched at [pilot.familysearch.org.](http://pilot.familysearch.org/)

#### **New Projects**

- [Argentina, Balvanera—Registros Parroquiales, 1833–1934](http://indexing.familysearch.org/projects/viewProject.jsf?url=ArgentinBalvanerChurchRecords1833-1934/ProjectHelp1.html)
- Argentina, Santa Fe-Registros Parroquiales, 1634-1926
- [Canada, British Columbia—Deaths, 1872–1986 \[Part 3\]](http://indexing.familysearch.org/projects/viewProject.jsf?url=CanadaBritishColumbia-Dea1872-1986Part3/ProjectHelp1.html)
- [Chile, Concepción—Registros Civiles, 1885–1903 \[Parte 2\]](http://indexing.familysearch.org/projects/viewProject.jsf?url=ChileConcepcionCivilRegistrationtemple/ProjectHelp1.html)
- [Chile, Concepción—Registros Civiles, 1885–1903 \[Parte 3\]](http://indexing.familysearch.org/projects/viewProject.jsf?url=ChileConcepcionCivilRegistrationPart3/ProjectHelp1.html)
- Mexico, DF-Registros Parroquiales, 1898-1933 [Parte 3]
- Mexico, Michoacan—1930 Federal Censo
- Mexico, Nuevo Leon—1930 Federal Censo
- [Perú, Lima—Registros Civiles, 1910–1930 \[Parte 4\]](http://indexing.familysearch.org/projects/viewProject.jsf?url=Peru_Lima-Civil_Registrations_4/ProjectHelp1.html)
- U.S., Indiana, Clark County—Marriages, 1811–1959
- [U.S., Minnesota—1875 State Census](http://indexing.familysearch.org/projects/viewProject.jsf?url=US_Minnesota-1875_State_Census/ProjectHelp1.html)
- [U.S., Rhode Island—1905 State Census \[Part 2\]](http://indexing.familysearch.org/projects/viewProject.jsf?url=USRhodeIsland-1905StateCensusPart2/ProjectHelp1.html)
- U.S., South Dakota-1935 State Census [Part 2]

(See the chart below for a complete list and current status of all indexing projects.)

#### **Recently Completed Projects**

(Note: Recently completed projects have been removed from the available online indexing batches and will now go through a final completion check process in preparation for future publication.)

- Canada, British Columbia—Deaths, 1872–1986 [Part 2]
- Italy, Trento—Baptisms, 1784–1924 [Part 1]
- Mexico, DF—Registros Parroquiales, 1898–1933 [Parte 2]
- Mexico, Mexico—1930 Federal Censo
- U.S., Arkansas—County Marriages, 1837–1957 [VII]
- U.S., Georgia—Deaths, 1928–1929
- U.S., Indiana, Allen County—Marriages, 1811–1959
- U.S., Indiana, Boone County—Marriages, 1811–1959
- U.S., Indiana, Brown County—Marriages, 1811–1959
- U.S., Louisiana—1920 Federal Census
- U.S., New York—1920 Federal Census
- U.S., North Carolina—1920 Federal Census
- U.S., Rhode Island—1905 State Census [Part 1]
- U.S., South Dakota—1920 Federal Census

#### <span id="page-11-0"></span>**West Virginia Offers Online Access to Vital Records (December 18, 2009)**

Internet users everywhere can now view Hank Williams' death certificate, or greatgrandpa's birth certificate through an upgraded online database of more than 5.7 million vital records in West Virginia, officials said yesterday.

Unlike most states that provide only lists or indices of vital records online, West Virginia's database also includes images of the original files, said Joe Geiger, director of the West Virginia Division of Culture and History's archives and history section.

West Virginia's searchable database also is free.

State officials started the online service four years ago by entering records from Calhoun, Gilmer, Hardy, Harrison, Mineral and Pendleton counties, said state archivist Debra Basham. Just recently, it completed entering data from all 55 counties and upgraded its server to increase by three times the speed with which users can access and download information.

Records can be searched by name, date or county.

Some birth and death records from as early as 1853 are available, but better records exist after 1917 when the West Virginia Department of Health Vital Registration began collecting county records. Marriage records are available from the inception of each county, the earliest of which dates to 1780. However, birth records are not placed online until 100 years after the event while death records are also kept offline, but only for 50 years.

The West Virginia online vital records database is available at

#### <http://www.wvculture.org/vrr>

I'd suggest you first read a great article giving details that may be found at [http://www.wvculture.org/history/vitalrecordsarticle.pdf.](http://www.wvculture.org/history/vitalrecordsarticle.pdf)

**Posted by Dick Eastman on December 18, 2009 in** [Online Sites](http://blog.eogn.com/eastmans_online_genealogy/online_sites/) **|** [Permalink](http://blog.eogn.com/eastmans_online_genealogy/2009/12/west-virginia-offers-online-access-to-vital-records.html)

~~~~~~~~~~~~~~~~~~~~~~~~~~~~~~~~~~~~~~~~~~~~~~~~~~~~~~~~~ ~~~~~~~~~~~~~~~~~~~~~~~~~~~~~~~~~~~~~~~~~~~~~~~~~~~~~~~~~

# <span id="page-12-0"></span>**PERIODICAL NEWS**

# <span id="page-12-1"></span>*Family Chronicle*

We have received the November/December 2009, Volume 14, Number 2 issue of Family Chronicle.

Key articles in this issue are:

**"19th Century Photos: How to Spot a Copy"** by Gary Blankenau

*Gary Blankenau shows you how to figure out if you have a copy of an earlier image.*

**"Judging History: The Truth Is Out There"** by Donna Potter Phillips

*Donna Potter Phillips asks us to see into the real truth of things.*

- **"Five Reasons I Love Genealogy!"** by Lisa A. Alzo
- *Lisa A. Alzo shares how researching her roots has enriched her life.*

#### **"African-American Research Before the Civil War"** by Emily A. Croom

*Emily A. Croom shows you how to take African-american genealogy beyond 1870.*

#### **"The Tax Man Cometh: Tax Records in Genealogy"**

#### by Leland Meitzler

*Leland Meitzler shows how your family history research can profit from tax records.*

#### **"Sweet Little Lies: Did Your Ancestors Fib About Their Age?"** by Barbara C. French

*According to Barbara C. French, our ancestors were less than truthful about their age.*

#### **"Case Study: Odyssey of the Miles Family"** by Diane L. Richard

*Diane L. Richard uncovers the story of Elizabeth Miles and her family.*

#### **"15 Fabulous Gifts for Genealogists"** by Lisa A. Alzo

*Lisa A. Alzo lists the top gifts for the family historian in your life!*

#### **"Has Your Family History Been Published?"** by Janice Nickerson

*According to Janice Nickerson, there are thousands of published family histories – and yours might be one of them!*

#### **"Tracing Michael Gillen: A Case Study"** by Kevin Cassidy

*Kevin Cassidy chronicles his search for one Michael Gillen, an Irish immigrant.*

#### **""Anchoring" Family History through DNA"** by Ugo Perego, Kaisa Bailey and Pekka Hellemaa

*Ugo Perego, Kaisa Bailey and Pekka Hellemaa go helix-hunting.*

#### **"Writing Your Family History"** by Lisa A. Alzo

*According to Lisa A. Alzo, there's no reason you can't write your family history today!*

#### **"Seeking That Elusive Maiden Name!"** by Donna Murray

*According to Donna Murray, it's a vital, and frustrating, part of your research.*

#### **"Ten Archives in Ten Days"** by Donna Potter Phillips

*Donna Potter Phillips goes on a whirlwind genealogy tour.*

In this issue you will also find a section titled "Research Resources". This section showcases some newly published genealogical resource material that may be of interest to you. Books mentioned in this section are:

> *A Genealogical Dictionary of the First Settlers of New England, 3rd Ed.* By James Savage

*Fashionable Folks: Hairstyles 1840-1900* By Maureen Taylor

*Map Guide to German Parish Registers: Thuringia* By Kevan M. Hansen

*Genealogical Resources of the Civil War Era: Online and Published Military or Civilian Name Lists, 1861-1869, And Post-War Veteran Lists* By William Dollarhide

*The Genealogist's Address Book, 6th Ed.* By Elizabeth Petty Bentley

In this issue you will also find a section titled "Websites Worth Surfing". Websites mentioned in this section are:

> Military Burials and Memories @ [www.cem.va.gov/CEM/index.asp](http://www.cem.va.gov/CEM/index.asp)

Deceased Online (United Kingdom) @ [www.Deceasedonline.com](http://www.deceasedonline.com/)

FamilyHistory101.com @ [www.Familyhistory101.com](http://www.familyhistory101.com/)

Treasury of Heritage @ [www.treasuryofheritage.com](http://www.treasuryofheritage.com/)

Wyoming Inventors Database @ <http://cowgirl.state.wy.us/inventors/index.html>

A good article in this issue is one titled "15 Fabulous Gifts for Genealogists". I think it is intended more for the time period around the Christmas holidays, but I think it has more universal appeal for gift giving to anyone interested in genealogy throughout the year and not just at the holiday time. The 15 gift items to consider not only giving but also throwing out a hint for yourself are:

For the Mind

- A subscription to a genealogical database such as Ancestry.com, FindMyPast.com, GenealogyBank.com or countless others.
- A membership to a genealogical or historical society. This gift keeps giving throughout the year when the various society newsletters, journals etc. show up in the mail to the recipient.
- The gift of learning to an online genealogy course or even an in-house genealogy class at a local institution.
- Memory book that the recipient can fill in with stories and life events that can then be passed down to children and grandchildren.
- Family History Puzzles and Games such as a board game titled Family Lore from [www.familyloregame.com](http://www.familyloregame.com/) or Reminiscing at [www.tdcgames.com/rem.htm.](http://www.tdcgames.com/rem.htm)

### Gifts from the Heart or to Warm the Soul

- Photo Gifts make copies of your favorite old photos and put them in a nice remembrance album or go out with a printing of a book from Ancestry at [http://ancestry.mycanvas.com.](http://ancestry.mycanvas.com/)
- Family Cookbook or Recipe Book take any of those loose recipes you have on 3 x 5 cards or newspaper clippings that go back in time as family favorites and share them with others interested in your family genealogy.
- Genealogy Gems and Family Jewels such as a Birthstone Family Tree at [www.birthstonetree.com](http://www.birthstonetree.com/) or a Genealogy Gems pins at [www.genealogygems.tv](http://www.genealogygems.tv/) or photo-engraved jewelry from Golden Heirloom at [www.goldenheirloom.com.](http://www.goldenheirloom.com/)
- Family Tree Throw or Quilt either handmade by yourself if you have the skills or even ordering something from Things Remembered at [www.thingsremembered.com.](http://www.thingsremembered.com/) Old photos can even be the basis to have transferred to throws or quilts.

#### For the "Techie" or "Hardcore" Genealogist

- Services of a Professional Researcher or Translator Services. Wouldn't it be great to help an avid genealogist overcome a particular brick wall problem? Hiring a professional researcher to assist is not inexpensive but your gift will forever be remembered. Look for one at Cyndis List at [www.cyndislist.com/profess.htm.](http://www.cyndislist.com/profess.htm) To locate translators, also go to Cyndis List at [www.cyndislist.com/language.htm.](http://www.cyndislist.com/language.htm)
- DNA Test. All it takes is a swab and your avid genealogist can now be enetered into the growing series of databases for DNA. Check out companies that do this at [www.genetealogy.com/resources/html/cat11.html](http://www.genetealogy.com/resources/html/cat11.html) or at [www.isogg.org/ydnachart.htm.](http://www.isogg.org/ydnachart.htm)
- Tech Toys. How about digital photo frames or a Flip Video camcorder? Organize photos with Photoloom at [www.photoloom.com.](http://www.photoloom.com/)

#### Just for Fun

- Sweet Treats. Customize your own M&M's with photos and personalized messages at [www.mymms.com.](http://www.mymms.com/) How unique is this?
- Calendars. How about a personalized photo calendar filled with photos and events from your family's past and present. Take a look at Shutterfly at [www.shutterfly.com](http://www.shutterfly.com/) or Snapfish at [www.snapfish.com.](http://www.snapfish.com/) Or for a nice desk calendar that is 5 x 4 x 2 inches in size in which each day offers a different genealogyrelated item of brickwall solutions, census tips, puzzles,

software tips, state trivia etc. You can find this at [www.genealogydaily.com.](http://www.genealogydaily.com/)

• Miscellaneous Goodies. How about putting your ancestor's picture on a postage stamp. Take a look at [http://photo.stamps.com.](http://photo.stamps.com/)

Take a look at the full article for more details. This is a great list of ideas for gift giving to avid genealogists as well as a nice "hint" list for you to throw down ideas of gifts you would like to receive.

Another good article in this issue is one titled "Seeking That Elusive Maiden Name!". This can be one of the most challenging aspects of researching females. The article provides some good tips for the researcher to consider. Here are some of the key points mentioned in the article:

- Try marriage license applications to find a maiden name. The further back in time you go the harder it will be. Many states did not require civil recognition of marriages until 1885.
- Take a look at Social Security card applications if the time frame is applicable. Birth names were required as well as the maiden name of the applicant's mother.
- Try looking at wills and probate records for relatives of the female in question. You might find maiden names mentioned through some of these documents.
- Look at the census records. Elderly parents may have lived with their children. If a female is identified as being a "mother-in-law" to the male head of household, then perhaps you will have identified the maiden name of the wife of the husband assuming the mother-in-law was not married multiple times.
- Check out any obituaries for the family member. Perhaps brothers of the female will be mentioned and the maiden name of the female becomes known when the brother is identified. Be careful though, the brother could be step-brother, half-brother etc.
- Check to see if the husband of the female in question served in the military. If so and the woman received a pension then the pension records would have to reflect proof of marriage and these records might show a maiden name.
- Check with funeral homes. They may have information more than what vital records would show to provide some clue to a maiden name.

Take a look at the entirety of this article for more clues on how to find the maiden names of females that you are researching.

This was a very good issue of Family Chronicle. You will find many good articles some of which may have direct applicability to your own research. Check out the article titles listed above to see what interests you.

You can find this most recent issue of  $Family$  Chronicle on the  $2<sup>nd</sup>$  floor of our library on the magazine shelves.

~~~~~~~~~~~~~~~~~~~~~~~~~~~~~~~~~~~~~~~~~~~~~~~~~~~~~~~~~

## <span id="page-17-0"></span>*NGS Magazine*

We have received the October/December 2009, Volume 35, Number 4 issue of NGS Magazine.

Key articles in this issue are:

- **"Salt Lake City: A Genealogy Goldmine"** by Julie Miller, CG
- **"Confessions of a Quilting Convert"** by Margaret Van Ness Nelson
- **"Making Family History Books They'll Want to Read"** by Jeanie Croasmun
- **"The Twittering Genealogist: Part 1"** by Mark Tucker
- **"The Reasonably Exhaustive Search"** by Laura Murphy DeGrazia, CG
- **"Late-Night Ruminations of a Tired Genealogist"** by Kathy Gunter Sullivan, CG
- **"Stitching Your Family Research Together"** by June C. DeLalio, CG
- **"Colonial Handwriting Can Be a Real Pain"** by Dorothy A. Boyd-Bragg, Ph.D
- **"U.S. Regular Army Registers of Enlistment and Enlistment Papers, 1798-1914"**

By Claire Prechtel-Kluskens and Jo Ann Williamson

**"Abstracts, Extracts, and Transcriptions – What's the Difference?"**

By Gary M. Smith and Diana Crisman Smith

- **"Review of Family Historian 4"** Reviewed by Barbara Schenck
- **"Digital Archiving: How To Make and Store Digital Backups of Your Audio, Video and Photography"** by Jordan Jones

# **"What Is a Family?: Lulu Mae (Dice) Wiltse Hinds's Bible Records"**

By Harold E. Hinds, Jr., Ph.D

I thought that a good article in this issue is one titled "Abstracts, Extracts, and Transcriptions – What's the Difference?". Every non-electronic document you came across may not be able to simply be copied. The reasons you may not be able to make a copy for further use may be because of:

- Document may not be legible
- Document may not be stable/strong enough to copy
- Repository may not permit photocopies
- There may be no copier available
- Copies may be cost prohibitive
- Microfilm reader may not be part of a copier
- Document may be lengthy and complex

If you encounter any of the above, what can you do? You may be left with the decision to review the document yourself and make "notes" for yourself in the form of an extraction, an extraction or a transcription. What are the differences?

According to the article here are the following definitions:

- Transcribing is taking a complete word-for-word copy of the document, including all spelling, grammar, and punctuation errors. You should make every effort to force line breaks, including hyphenations, word breaks and page breaks, at the same point as the original. This sometimes reveals additional hidden meanings.
- Abstracting is summarizing the important details of the document; in most cases, for example, eliminating the legal "boiler plate" language and making a summary of the other information. For example, a will might be abstracted by listing the key sections, then filling in the information from the will in question. On the other hand it might be preferable to create the abstract by simply removing the extraneous verbiage and replacing with … (an ellipsis). This format is sometimes easier to read and less likely to omit some key element.
- Extracting is a word-for-word copy but only of some selected portions of the document. For example, when it is obvious that the documents very much like others of the same time period and place, extracting is often acceptable for obtaining the important differences for the relevant document.

If you are unsure of any word or phrase or you are inserting some comment of your own, put these words or phrases within square brackets e.g. [ ]. This will remind you or anyone else reading your abstraction, extraction or transcription, the words within the brackets are **NOT** from the original.

The author also notes that with any of the above techniques of abstracting, transcribing or extracting that you cite the source of where you found the material.

The above three terms can be confusing. I hope my summary from the article helps you better understand the differences. Take a look at the entire article for further insights.

Another good article in this issue is one titled "Digital Archiving: How to Make and Store Digital Backups of Your Audio, Video and Photography". In some regards you need to start thinking of this issue as a tickling time bomb. Why is that? I feel it is not so much of the archived material you may have in paper, cassette, or vide cassette format. It is more important to understand that the reading devices used to access this material will probably

no longer be made in the future. So you may have audiocassettes stacked up to the moon, but you may not be able to buy an audiocassette player in the future should you need to. The same goes for a videocassette player. Just keep thinking "8 Track" and you will understand how something so commonly in use one moment no longer exists 5 years later. Transferring your materials in whatever format you have to digital format is the way to go.

The way to go may be the way to go, but it may also be time consuming and expensive. The author suggests the following early on analysis to take on assessing your media library:

- Gather the material you want to archive. Do you have 2 audiocassettes or 50? Do you have fifty or five hundred pictures? The scale of the task figures into whether you may want to personally take on the task of converting the media to digital format or whether you will want to pay someone else to do this task.
- Assess the materials for fragility, rarity and ability to be digitized. Most photographs can be scanned easily. Some large ones may make it impossible to scan on an 8.5 X 12 inch scanner glass. How old are your cassettes? Have they been played many times? Are they in reasonably good shape already able to stand the conversion process? If not, then don't do it yourself. Let an expert suggest ways that it could be done safely without destroying the material.
- Decide whether you should do it yourself or contract someone else to do the work.
- Get started and follow through to the end of your project. Break larger projects into more manageable units to successfully complete.
- Set up storage and both local and remote backup systems for the digital archives you will create.

For converting audio files the author makes these suggestions:

- If you have LP albums or 45s you may still have to purchase a new turntable that is designed to play and digitize your physical media. The player is not too expensive (\$100) and will work well to convert the material. Consider ION at [www.ion.com.](http://www.ion.com/)
- Check into a using free conversion software at [www.audacity.com.](http://www.audacity.com/)
- Consider having someone else convert audio files for you. Look into Reclaim Media at [www.reclaimmedia.com.](http://www.reclaimmedia.com/) Also look at the company called Ripstyles at [www.ripstyles.com.](http://www.ripstyles.com/)

For photography and video:

- Don't always scan pictures just for web sharing. You may want to print these out and their will not enough resolution to do this. Consider scanning at 600 DPI (Dots Per Inch).
- Do not save scanned images as JPG. JPG uses a "lossy" format so data is actually lost. You can probably see the picture OK but the data has been reduced for file saving size. Consider saving pictures in TIF, PNG or GIF format.
- Consider image correction when you are doing old and potentially damaged pictures. Software can improve on the final copy.
- If you don't want to do this yourself consider using a company called FotoBridge at [www.fotobridge.com](http://www.fotobridge.com/) or ScanCafe at [www.scancafe.com](http://www.scancafe.com/) or DigMyPics at [www.digmypics.com.](http://www.digmypics.com/)

Assess your situation with what you have and your willingness to actually digitize the media. You can always pay someone to do it if you are willing to foot what might be a large cost.

Take a look at the full article for many more tips and insights into how to go about converting your analog media to digital media. Don't take the chance that you could lose the ability to hear audiocassettes or see videocassettes in the future simply because the reader devices will no longer be available.

This recent issue of NGS Magazine is full of very good articles. I only highlighted the above two. Take a look at all of the articles I identified in this issue to see if any apply to your own research. Then take a look at the entire recent issue.

You can find this recent issue of NGS Magazine on the  $2<sup>nd</sup>$  floor of our library on the magazine shelves.

~~~~~~~~~~~~~~~~~~~~~~~~~~~~~~~~~~~~~~~~~~~~~~~~~~~~~~~~~ ~~~~~~~~~~~~~~~~~~~~~~~~~~~~~~~~~~~~~~~~~~~~~~~~~~~~~~~~~

#### <span id="page-20-0"></span>**BOOKS IN PRINT**

<span id="page-20-1"></span>We have added a genealogy book to our circulating collection titled *A Translation Guide to 19th Century Polish Language Civil Registration Documents, Including Birth, Marriage and Death Records, 3rd Ed.* The author of the book is Judith R. Frazin. An updated version of the book was published in 2009. It was added to our collection in November 2009. The call number of the book is 929.3 FRAZIN, J. The book is available to check out from our  $2<sup>nd</sup>$  floor circulation collection.

Chapters in the book are:

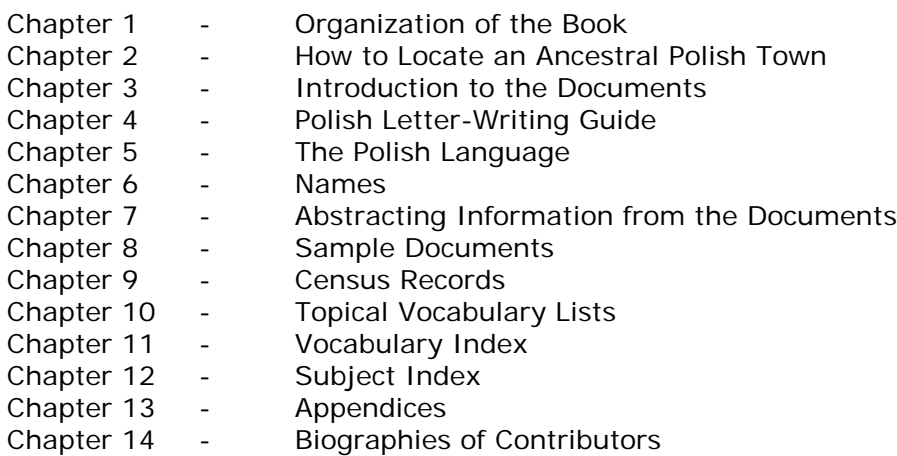

The book is spiral bound for easy viewing. Lay it flat, open it up, and the pages stay where you left them open. The book consists of 463 pages of phenomenal information if you happen to be researching Polish ancestry. There are many sub chapters within each of the chapters mentioned above. These subchapters were far too numerous to note

individually. However, in Chapter 5 on the Polish Language, you will find some of the following topics:

- How to Pronounce and Recognize Your Polish Town and Family Names
- Sample Declension of Names and Surnames
- Sample Declensions of Common Words
- Sample Declensions of Adjectives

Chapter 8 subchapters include the following topics:

- Pre-1826 Birth Record Document
- Post-1826 Birth Record Document
- Pre-1826 Marriage Record Document
- Post 1826 Marriage Record Document
- Death Record Document

Chapter 9 sub-chapters include the following topics:

- 1857 Stanislawow Census Headings
- 1870 Krakow Census Headings
- 1880 Stanislawow Census Heading
- 1890 Krakow Census Heading

Chapter 10 sub-chapters include the following topics:

- Age Vocabulary
- Birth Vocabulary
- Census Vocabulary
- Death Vocabulary
- Family Vocabulary
- Illness Vocabulary
- Legal Vocabulary
- Location Vocabulary
- Marriage Vocabulary
- Miscellaneous Vocabulary
- Nationality Vocabulary
- Number and Date Vocabulary
- Occupations Vocabulary
- Religion Vocabulary
- Time Vocabulary

Chapters 1 through 9 are helpful to read and learn about key points related to Polish Ancestral Research. There is some good background information in this area. These chapters cover pages 1 through 151. The balance of the book consists of the words and phrases you may encounter in your Polish document research. This section can be cumbersome and challenging to use mostly because of the language difficulties when working with a language we may not be familiar with. The author does an excellent job on including a Topical Vocabulary Index that the researcher can use when they are working with one word from a document. If they find the word in this index, the index will lead them to a far more fully phrased series of words associated with the one word that may share more information as tow what the researcher may have found on the research document.

This is an excellent reference book for those researching Polish ancestry. It will appear to be daunting to use initially because of the quantity of the material as well as seeing so many examples in a foreign language. I think the researcher will want to use this as a common dictionary of Polish. You can use somewhat in that manner by using the Topical Vocabulary Index, but this reference is so much more than just a dictionary. Be patient when trying to initially use this resource and I think you will be rewarded when you can discover the fullness of what is presented here and how much more information you will be able to obtain from a document you may have discovered in your research.

The Polish researcher can get a lot of information just from studying the first 9 chapters on the Polish language, Names, Documents, Letter-Writing Guide and Finding Ancestral Polish Villages. You can really increase your knowledge skills about these Polish topics just by reading through these chapters. But there is so much more to gain from this book with the massive amounts of translated Polish phrases one may see on research documents.

You can find this book on our circulating shelves on the 2<sup>nd</sup> floor of our library. You can check it out to spend more time understanding all that is contained in this book. The call number of the book is 929.3 FRAZIN, J.

~~~~~~~~~~~~~~~~~~~~~~~~~~~~~~~~~~~~~~~~~~~~~~~~~~~~~~~~~

<span id="page-22-0"></span>No new genealogy book was added to our collection during this December 2009 period and consequently no new book review is included in this newsletter.

~~~~~~~~~~~~~~~~~~~~~~~~~~~~~~~~~~~~~~~~~~~~~~~~~~~~~~~~~ ~~~~~~~~~~~~~~~~~~~~~~~~~~~~~~~~~~~~~~~~~~~~~~~~~~~~~~~~~

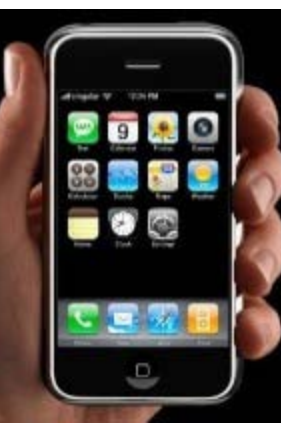

# <span id="page-22-1"></span>**SOFTWARE/HARDWARE**

*The following articles are from Eastman's Online Genealogy Newsletter December 8, [2](http://blog.eogn.com/.a/6a00d8341c767353ef0128762e8c9a970c-pi)009 and December 15, 2009 and are copyright by Richard W. Eastman 2009. They are re-published here with the permission of the author. Information about the newsletter is available at* [http://www.eogn.com](http://www.eogn.com/)

#### <span id="page-22-2"></span>**Carry a Scanner in Your Pocket (December 8, 2009)**

Genealogists love scanners. We use them to digitize photos and documents. Find a picture of your great-grandparents? Scan it. How about the immigration document you found at the archives? Scan it. You may not know it, but you may

already have a decent scanner in your pocket.

Technically, the typical desktop scanner is really a camera. A somewhat specialized camera, to be sure, but a camera nonetheless. In fact, many people don't use scanners at all. They simply use a good-quality digital camera. Now, thanks to some software, you can use your Apple iPhone camera as a scanner.

**Scanner Pro 1.2** is the latest version of a popular iPhone application which transforms the device into portable scanner. You can snap a picture of a document or of an old picture, and Scanner Pro then converts the image to a PDF file in the same manner as a scanner.

The product becomes a bit more interesting when it is used in conjunction with two other products produced by other companies: Dropbox and Print n Share from EuroSmartz.

# I have written before about **Dropbox** at

[http://blog.eogn.com/eastmans\\_online\\_genealogy/2009/09/dropbox-why-you-need-this](http://blog.eogn.com/eastmans_online_genealogy/2009/09/dropbox-why-you-need-this-program.html)[program.html](http://blog.eogn.com/eastmans_online_genealogy/2009/09/dropbox-why-you-need-this-program.html) and at [http://blog.eogn.com/eastmans\\_online\\_genealogy/2009/11/update-](http://blog.eogn.com/eastmans_online_genealogy/2009/11/update-Dropbox-why-you-need-this-program.html)[Dropbox-why-you-need-this-program.html.](http://blog.eogn.com/eastmans_online_genealogy/2009/11/update-Dropbox-why-you-need-this-program.html) It is one of my favorite applications and has already been installed on my iPhone for some time. Dropbox copies files to your other computers (desktop, laptop, handheld, etc.) as well as storing a copy on the Dropbox servers. Dropbox works on Windows, Macintosh, iPhone, and a number of other computer systems. By using Dropbox, the PDF images that you scan (or photograph) on your iPhone quickly get copied to your desktop computer as well as to any other computers you own.

**Print n Share** is a popular printing program for the iPhone. As shipped from Apple, the iPhone does not have any capability to print directly. You can copy files from an iPhone to another computer and then print from that other system; but, the iPhone itself doesn't have a built-in PRINT command. Print n Share adds that command. You can print to any networked printer if the proper software is installed.

Thanks to the integration with these two other products, Scanner Pro 1.2 for the iPhone allows owners of these three applications to seamlessly scan and then print documents to any USB, WIFI, Bluetooth or network printer via a Mac or PC. In addition, the same users can also upload scanned documents to Dropbox cloud storage.

Once the PDF file is stored on your desktop system, you can use other programs to edit pictures or even to perform OCR conversion to text. Scanner Pro 1.2 simply converts the camera's picture to PDF; all other functions are performed by other programs. The integration with Dropbox and with Print n Share is nice, but you still need to obtain those programs elsewhere.

I found the Scanner Pro software works surprisingly well. Most of the images I made were easily readable once they were printed. They were not as high quality as the original photos or documents, but were equal to or better than the typical photocopy. That being said, the iPhone does not have a built in flash and the Scanner Pro software works best with bright images. I'd suggest you make sure you have lots of light shining on the document or picture before you snap the iPhone shutter.

Scanner Pro version 1.2 is available from the Apple App Store for \$6.99. You can read more about this software at<http://readdle.com/products/scannerpro>

Dropbox is also available in the App Store as a free program and will store up to two gigabytes of data. Larger storage capacities are available for modest fees. For more information about Dropbox, read my earlier articles a[t](http://blog.eogn.com/eastmans_online_genealogy/2009/09/dropbox-why-you-need-this-program.html) [http://blog.eogn.com/eastmans\\_online\\_genealogy/2009/09/dropbox-why-you-need-this](http://blog.eogn.com/eastmans_online_genealogy/2009/09/dropbox-why-you-need-this-program.html)[program.html](http://blog.eogn.com/eastmans_online_genealogy/2009/09/dropbox-why-you-need-this-program.html) and at [http://blog.eogn.com/eastmans\\_online\\_genealogy/2009/11/update-](http://blog.eogn.com/eastmans_online_genealogy/2009/11/update-Dropbox-why-you-need-this-program.html)[Dropbox-why-you-need-this-program.html](http://blog.eogn.com/eastmans_online_genealogy/2009/11/update-Dropbox-why-you-need-this-program.html) as well as at the program's home page at [http://www.dropbox.com.](http://www.dropbox.com/)

Print n Share by EuroSmartz Ltd is also available in the Apple App Store for \$6.99. More information may be found at [http://www.eurosmartz.com.](http://www.eurosmartz.com/)

For a total investment of about fourteen dollars, you can now use that pocket scanner you already may own: the Apple iPhone.

#### **Posted by Dick Eastman on December 08, 2009 in** [Hardware](http://blog.eogn.com/eastmans_online_genealogy/hardware/) **|** [Permalink](http://blog.eogn.com/eastmans_online_genealogy/2009/12/carry-a-scanner-in-your-pocket-1.html)

#### <span id="page-24-0"></span>**Synchronizing Databases Between Two or More Computers (December 15, 2009)**

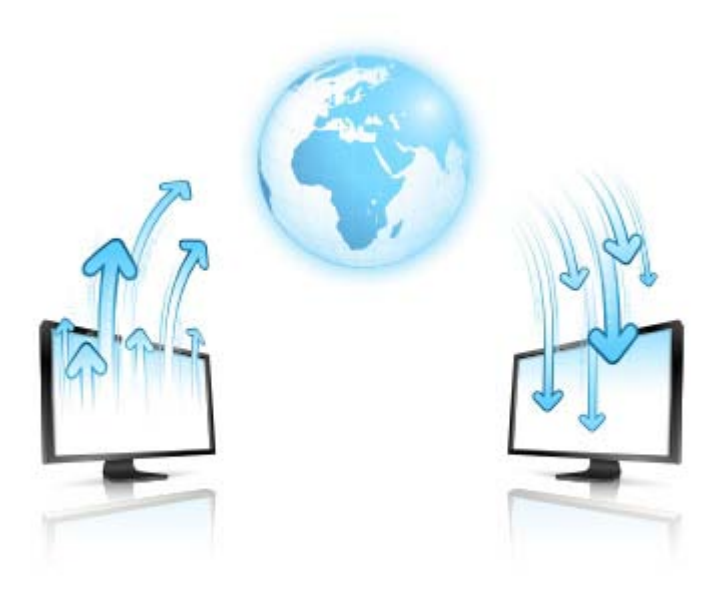

**NOTE:** I have written about this topic before. However, this time I will describe the process from the viewpoint of a genealogist who wants to use two computers – perhaps a desktop and a laptop – and wants to have his or her latest genealogy databases stored on each with each being updated automatically whenever either one is changed. While I will describe the process using The Master Genealogist, the same methodology should work with any Windows genealogy program (Legacy Family Tree, RootsMagic, AncestralQuest, Family Tree Maker, Family Historian, etc.) or any Macintosh genealogy program (Reunion, Heredis, iFamily for Tiger, MacFamily Tree, Personal Ancestry Writer, etc.).

I have used at least two computers for years. At any given time, I always have a desktop computer and a laptop system. The manufacturers, model numbers, and operating systems have changed over the years, but I like the convenience of having both a largescreen desktop system on my desk with a nice, comfortable easy chair and also a laptop that I can throw into a briefcase and take with me anywhere.

For years, I used a Rube Goldberg approach to copying files from the laptop to the desktop and vice-versa. In the good old days, I used floppy disks, which were later replaced with CD-ROM disks. Then I moved to jump drives as I found them to be far more convenient. Later still, I switched to copying files across my in-home network. All these methods worked well, but I did have to remember to make the copies. I also had to remember which files to copy. I eventually wrote script files to automate the process.

When returning home late at night after a cross-country trip, the last thing I wanted to think about was copying files. I usually preferred to go to bed and get some sleep. I always thought that I would copy the files "later." A few days would go by, and then I would want to use my database, either on the laptop or the desktop system. I'd find myself asking, "When was the last time I copied the data? Where is my latest database?"

Of course, I could always boot up both systems and then look at the date/times shown on both databases. In fact, I have done that many times. This works well but certainly is not convenient. It also doesn't work very well when I am off traveling on the NEXT trip, far from my desktop system. I might wonder, "Did I copy the latest updates I made last week BACK to the laptop?"

More than once I found myself updating the older database! That results in a problem when merging the data together later. Then things became much more complicated when I added a third computer (on my desk at the office) and a fourth (the new desktop system).

In fact, I need a system that AUTOMATICALLY updates all my databases as soon as any one computer receives new information. I want a process that automatically copies the entire database to the other computer(s) within seconds. If one or more of the other computers happen to be powered off, such as when sitting in my laptop carrying bag, that computer should be updated without human intervention immediately the next time it is powered on and connected to the Internet.

Of course, I want this for other purposes as well as my genealogy database. In my case, I also want to synchronize word processing documents, my address book, expense spreadsheets, all my past newsletters, my MP3 music files, and more.

One advantage of all this is that I have the database and other files available whenever and wherever I want them. Another advantage is that I always have fresh backups: if my desktop system crashes, I can recover my data from the laptop and viceversa. Having backups is a good thing. Having a process that makes backups automatically is even better.

If you search the Internet, you can find probably a dozen such programs that are designed to synchronize files between computers. Over the years, I have experimented with MS-DOS XCOPY, Windows XP and Vista Briefcase, Yahoo Briefcase (no longer available), Briefcase Plus for Windows, AJC Directory Synchronizer, SyncBackSE, Google Sync (which never worked with genealogy databases), Allway Sync, Karen's Replicator, and a number of other products. Most of them worked, but almost all of them required some manual intervention. In short, I had to remember to synchronize things. Even those that claimed to work automatically usually did so only with certain operating systems or in limited situations.

For instance, one of the automated backup programs that I tried will automatically make backups at a certain time of the day. If one of the computers, such as the laptop, happens to be powered off at that time, the program aborts with errors and then refuses to run again until I "fix" the problem. Some of the other programs will synchronize two computers but cannot handle more than two. Almost none of them handle multiple operating systems; most are Windows only or Macintosh only.

As I later moved into a multi-operating system, multi-computer environment, I needed something that was a "no brainer" and worked equally well on Windows, Macintosh, and iPhone. Some other operating systems would be nice to have also, although not critical. In short, it needs to be reliable and needs to work whether I remember it or not. If one computer is offline, the file copy needs to "queue up" and wait until the computer comes online again.

I have now settled on Dropbox. It works on Windows, Macintosh, Linux, and iPhone. Not only does Dropbox copy files to each computer, but it also creates still one more copy of every file I specify. The final copy is encrypted and stored off-site on Dropbox's servers. Should I ever have a disaster in my home (fire, flood, tornado, hurricane) that destroys all my computers, or if I am visiting a cousin and want to retrieve my data onto his or her computer, I can easily do so by logging onto [www.Dropbox.com](http://www.dropbox.com/) and retrieving whatever I want. I like the assurance of having an off-site backup copy in addition to my local copies.

I will describe how I use Dropbox. Your requirements may be slightly different.

In my case, I have multiple installations of The Master Genealogist (commonly called "TMG") genealogy program installed on multiple computers. Yes, the licensing for TMG allows this, provided that no two of those computers shall ever operate the software at the same time. Since I am the only user of this licensed copy of TMG, there isn't much chance of my using two or more copies simultaneously. I use TMG on a desktop PC running Windows 7, a laptop Mac running OS X.6 (Snow Leopard), and a desktop iMac that also is running OS X.6 (Snow Leopard).

**NOTE:** Yes, I really do run TMG, a Windows program, on two Macintosh systems. The process is rather simple and works well. I'll write about that in a future article.

I'll also point out that all my computers are most always connected to the Internet. In order for Dropbox to work, each device you want to synchronize needs Internet access before Dropbox can move files onto its hard drive.

What I am about to describe is a one-time setup. Starting with The Master Genealogist installed on all three computers, I installed Dropbox on all three. Each Dropbox installation created a folder named "Dropbox" inside the "My Documents" of the installed computer. Next, I used one of my computers to run The Master Genealogist and opened the latest version of my database. Everything looked normal. I then clicked on FILE and then on COPY PROJECT. (In some other genealogy programs, the command will be SAVE AS... .) For the new file location, I specified the new Dropbox folder as follows:

\My Documents\Dropbox\The Master Genealogist v7\Eastman\

NOTE: The best location on your PC might be slightly different.

That completes my setup routine. Since I had specified to store the new database under \My Documents\Dropbox\, all files I placed there were automatically copied to the Dropbox folders on the other computers. Dropbox mirrors, or "replicates," all files you place in the Dropbox folder. All the files and folders under \Dropbox on all of your computers will be mirror images of each other.

I then went to another computer, opened The Master Genealogist, clicked on FILE and then on OPEN PROJECT. I then specified the software to open the following on the second computer:

\My Documents\Dropbox\The Master Genealogist v7\Eastman\

The latest version of my genealogy database immediately appeared on the second computer. I made a few updates, then saved the data as normal (back to the same location: \My Documents\Dropbox\The Master Genealogist v7\Eastman\ ). All the data was quickly copied to the first and third computers.

I later went to the third computer and repeated the action. Still later, I went back to the first computer and fired up the TMG software. It immediately opened the latest version of my database, as stored in \My Documents\Dropbox\The Master Genealogist v7\Eastman\.

From now on, all three computers will default to \My Documents\Dropbox\The Master Genealogist v7\Eastman\ until I change that location, which I don't expect to change.

To be sure, the copying of files happens immediately only if the other computers are operating and are connected to the Internet. If one of my computers is powered off, such as the laptop which often sits in the closet in its carrying bag for days at a time, it will be updated the next time the system is booted up and an Internet connection is made. The process is automatic and usually completes before the system finishes booting up. In this situation, it is impossible for me to be using an old database.

There are two scenarios, however, that could cause problems.

First, when traveling, I do not always have an Internet connection available. It is possible to boot the laptop and become operational without receiving the latest version of the database. In such a case, I could be updating an older database. When I do later make a connection, the two versions would both show as "new" versions, and the Dropbox software would not know how to handle that. A pop-up window would appear with an error message and then would ask what to do: overwrite the local database with the remote, overwrite the remote database with the local, or do nothing. In any case, some manual "catch up" work would be required.

I almost always have an Internet connection available, either by wi-fi or with a 3G cellular data wireless connection, so the problem has never happened to me. However, it is a potential problem that can be handled easily if you stop to think about it each time you load your genealogy program.

The second risky scenario is if two people are working on the same data at the same time, using two different computers. For instance, if I am updating my genealogy database at the county courthouse with my laptop computer at the same time that someone else is using my desktop computer at home to update the database, things could become badly scrambled. Most genealogy programs are not designed for multiple simultaneous users. In my case, nobody else ever uses any of my computers, so there is no risk. However, if you share any of your computers with anyone else, you need to make sure the two of you are not updating the same file at the same time. You can both READ files simultaneously, but don't try to make simultaneous UPDATES.

In short, Dropbox works well to keep multiple computers in sync. (The maximum number is not specified, but I suspect it will handle more than what any private user will ever want to use.) It works equally well on Windows, Macintosh, Linux, and iPhone. Admittedly, I have not yet been able to install The Master Genealogist on the iPhone. However, I have used Dropbox to synchronize GEDCOM files as well as word processing documents, spreadsheets, text files, and PDF files, all of which are useable on the iPhone.

**NOTE:** when installed on Windows, Macintosh, or Linux, Dropbox copies ALL the designated files to the local computer's hard drive. It works differently on the iPhone, however. The iPhone has limited storage space, but it also has an "always on" wireless data connection. The iPhone version will download files as you, the user, ask for them. All of your files are available, but you will have to request them one at a time. Files are never copied to the iPhone until the user requests each file.

<span id="page-28-0"></span>The cost for all of this? Zero for the software and zero for up to two gigabytes of storage space on the Dropbox servers. That should be sufficient for genealogy databases of tens of thousands of people, unless you have a lot of photos or multimedia files in your scrapbook (assuming the scrapbook files are also being saved to the Dropbox folder). More storage space is available for a modest fee.

Dropbox for Windows, Macintosh, Linux, and iPhone is available at

[http://www.Dropbox.com](http://www.dropbox.com/)

**Posted by Dick Eastman on December 15, 2009 in** [Software](http://blog.eogn.com/eastmans_online_genealogy/software/) **|** [Permalink](http://blog.eogn.com/eastmans_online_genealogy/2009/12/synching-databases-between-two-or-more-computers.html)

~~~~~~~~~~~~~~~~~~~~~~~~~~~~~~~~~~~~~~~~~~~~~~~~~~~~~~~~~ ~~~~~~~~~~~~~~~~~~~~~~~~~~~~~~~~~~~~~~~~~~~~~~~~~~~~~~~~~

# **FUNNY BONE**

The following funny obituaries were found at The Epitaph Browser that can be found at:

#### **[www.alsirat.com/epitaphs/index.html](http://www.alsirat.com/epitaphs/index.html)**

Someone in Winslow, Maine didn't like Mr. Wood:

In Memory of Beza Wood Departed this life Nov. 2, 1837 Aged 45 yrs.

Here lies one Wood Enclosed in wood One Wood Within another. The outer wood Is very good: We cannot praise The other.

++++++++++++++++++++++++++++

#### **John Gill (dates unknown)**

Beneath this smooth stone by the bone of his bone

Sleeps Master John Gill;

By lies when alive this attorney did thrive,

And now that he's dead he lies still.

++++++++++++++++++++++++++++

In a Ribbesford, England, cemetery:

The children of Israel wanted bread And the Lord sent them manna, Old clerk Wallace wanted a wife, And the Devil sent him Anna.

~~~~~~~~~~~~~~~~~~~~~~~~~~~~~~~~~~~~~~~~~~~~~~~~~~~~~~~~~

## <span id="page-29-0"></span>**CALENDAR OF EVENTS**

*(Additions Since Last Newsletter Indicated With An "\*")*

Jan 12 Schaumburg Township District Library Genealogy Group Meeting. TUE 130 S. Roselle Road. Schaumburg, IL, 60193. 7:30 PM. Room opens at 7 2010 PM. **"Interpreting Headstones"** Presented by Craig Pfannkuche. Contact Tony Kierna at 847-923-3390. Jan 16 CAGG-NI. Computer Assisted Genealogy Group of Northern Illinois. Meetings SAT held the 3rd Saturday of each month at Schaumburg Township District 2010 Library. 130 S. Roselle Road. Schaumburg, IL. 10:30 AM. Topic for the meeting "**Footnote.com**" Presented by Caron Brennan Further information at: **[www.caggni.org](http://www.caggni.org/)** or P.O. Box 59567, Schaumburg, IL 60159-0567 Jan 19 Northwest Suburban Council of Genealogists. Tuesday, January 19, 2010. TUE "**On the Road Again: Planning for a Research Trip**". 2010 Presented by Member Panel of the Society Forest View Educational Center. 2121 S. Goebbert Road. Arlington Heights, IL. 847-398-1884 or 847-593-8160. Pre-Meeting Round Table/Helping/Sharing at 7:00 PM Speaker program starts at 7:30 PM Visit the society website at [www.NWSCG.com](http://www.nwscg.com/) Jan 20 DuPage County Genealogical Society. Wednesday, January 20, 2010. WED Wheaton Public Library (Lower Level) 225 N. Cross St., Wheaton, IL 60187. 2010 6:30 PM Refreshments. Program begins at 7:00 PM. Program title is "**Group Break Out Session**". Guest speaker is no one. Society website at [www.dcgs.org.](http://www.dcgs.org/) DuPage County History Museum website at [www.dupageco.org/museum](http://www.dupageco.org/museum) Feb 9 Schaumburg Township District Library Genealogy Group Meeting. TUE 130 S. Roselle Road. Schaumburg, IL, 60193. 7:30 PM. Room opens at 7

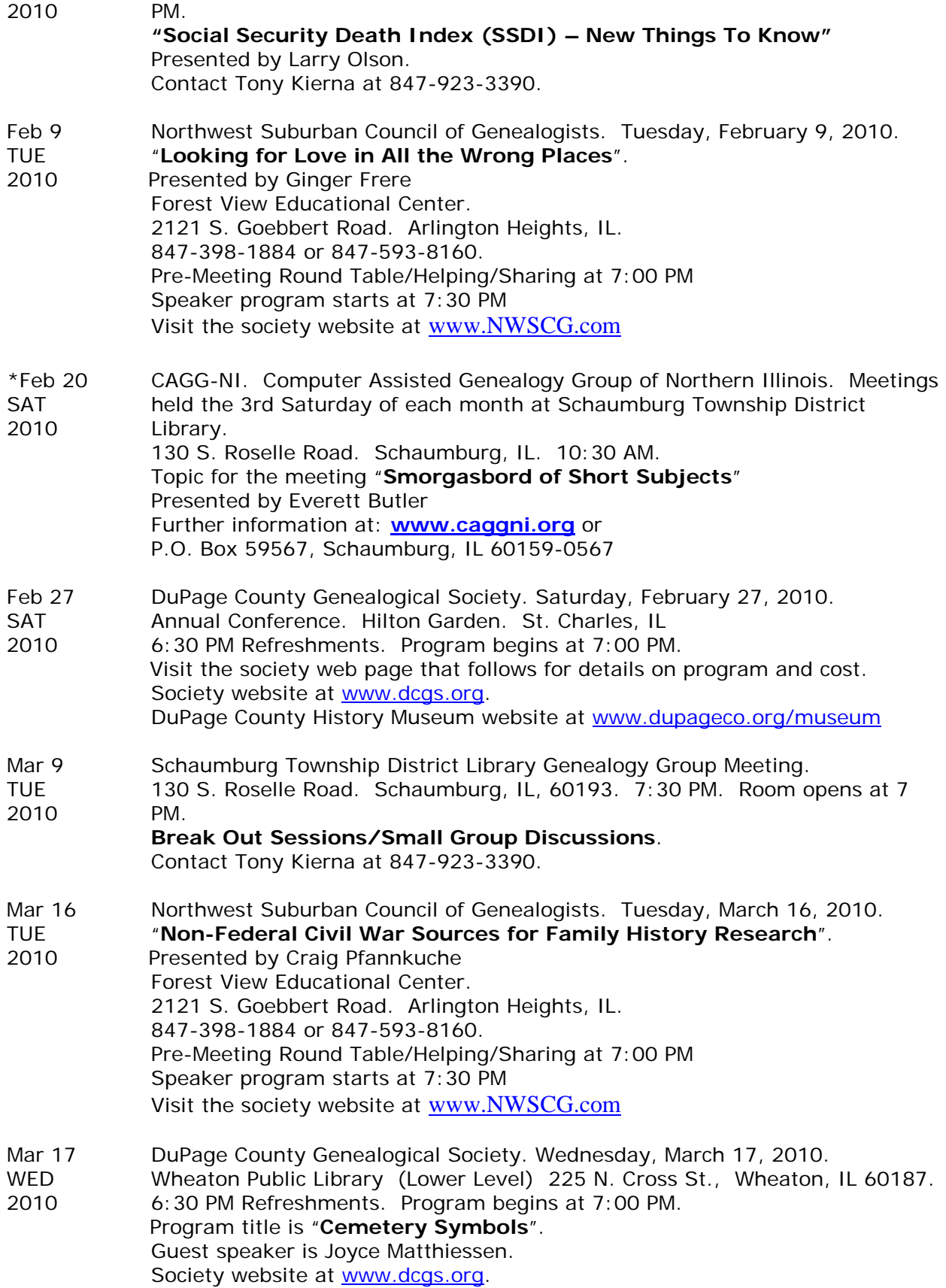

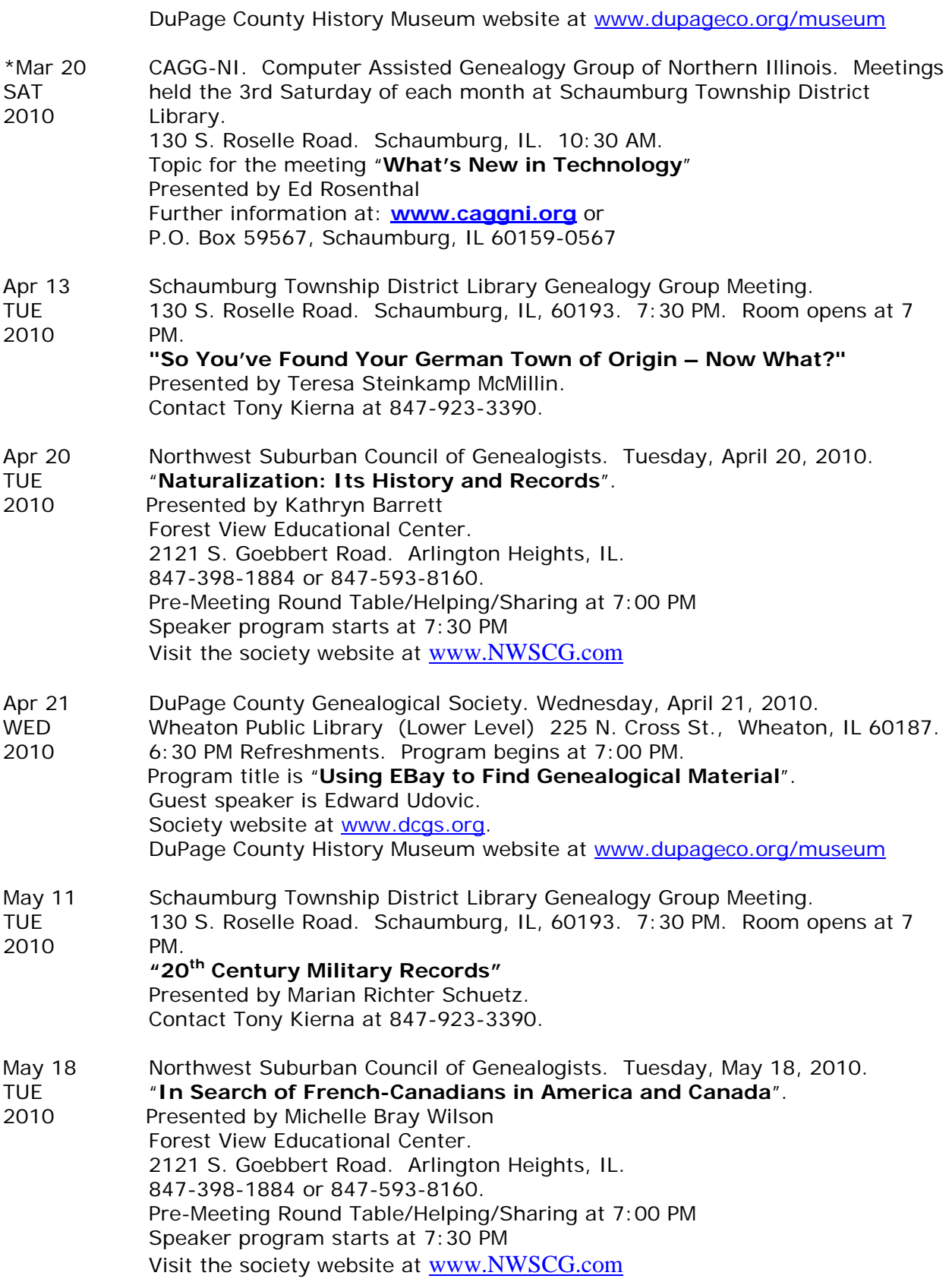

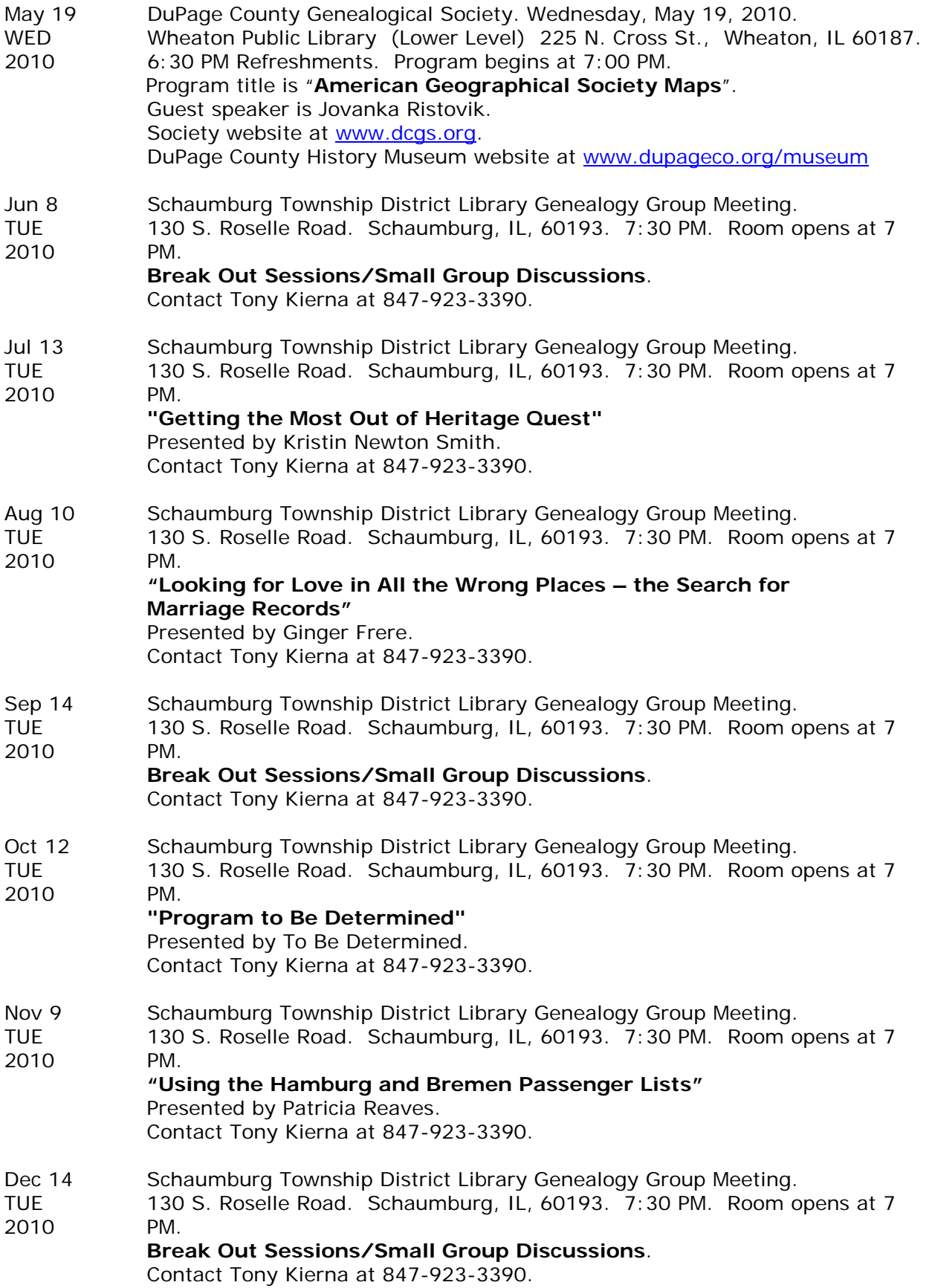

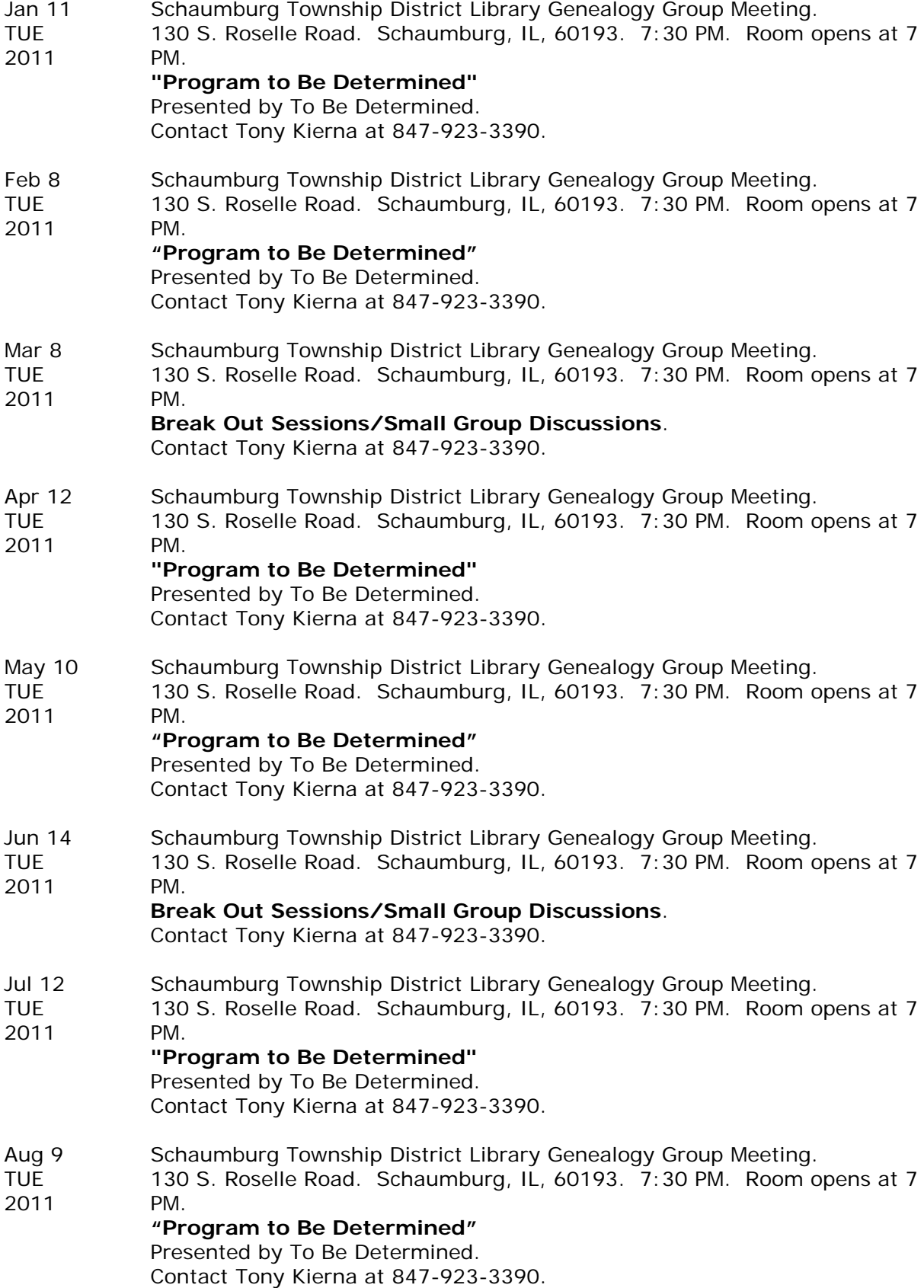

- Sep 13 Schaumburg Township District Library Genealogy Group Meeting.<br>TUE 130 S. Roselle Road. Schaumburg. IL. 60193. 7:30 PM. Room c
- 130 S. Roselle Road. Schaumburg, IL, 60193. 7:30 PM. Room opens at 7 2011 PM.
	- **Break Out Sessions/Small Group Discussions**.

Contact Tony Kierna at 847-923-3390.

- Oct 11 Schaumburg Township District Library Genealogy Group Meeting.
- TUE 130 S. Roselle Road. Schaumburg, IL, 60193. 7:30 PM. Room opens at 7 2011 PM.

**"Program to Be Determined"** Presented by To Be Determined.

Contact Tony Kierna at 847-923-3390.

- Nov 8 Schaumburg Township District Library Genealogy Group Meeting.<br>TUE 130 S. Roselle Road. Schaumburg. IL. 60193. 7:30 PM. Room o
- 130 S. Roselle Road. Schaumburg, IL, 60193. 7:30 PM. Room opens at 7 2011 PM.
- **"Program to Be Determined"** Presented by To Be Determined. Contact Tony Kierna at 847-923-3390.
- Dec 13 Schaumburg Township District Library Genealogy Group Meeting.<br>TUE 130 S. Roselle Road. Schaumburg. IL. 60193. 7:30 PM. Room o
- 130 S. Roselle Road. Schaumburg, IL, 60193. 7:30 PM. Room opens at 7 2011 PM.
	- **Break Out Sessions/Small Group Discussions**.

Contact Tony Kierna at 847-923-3390.